## STANDARD TEMPLATE LAYOUT/OPTIONS

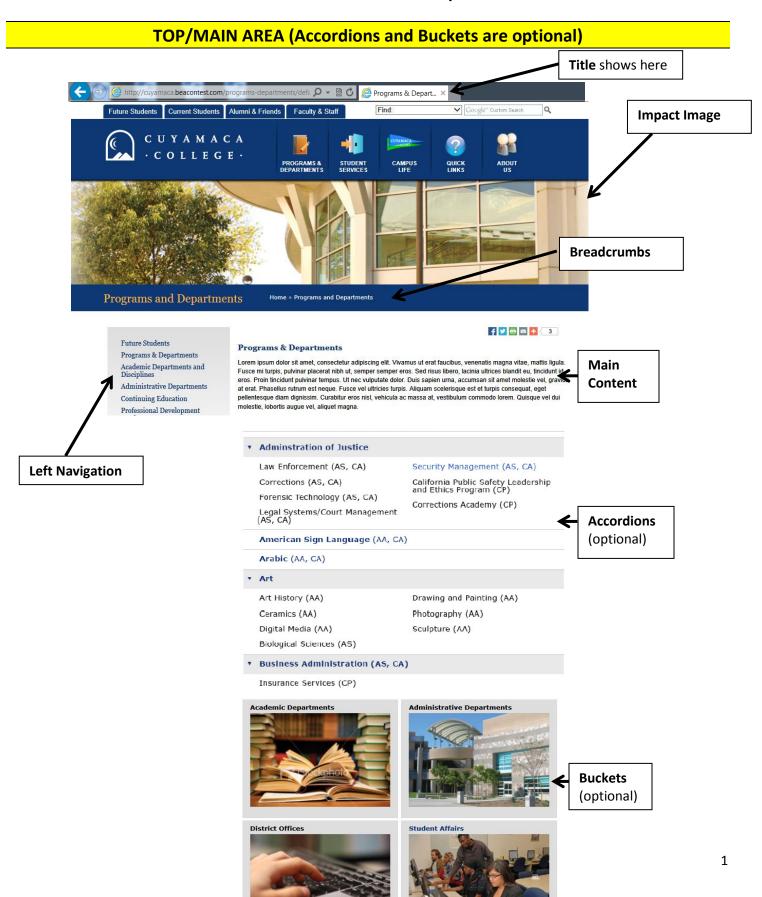

# **SIDEBAR (optional)**

#### Without Right Sidebar

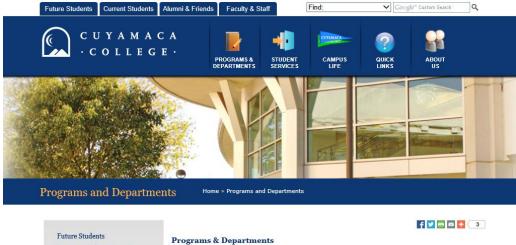

Programs & Departments
Academic Departments and
Disciplines
Administrative Departments
Continuing Education

**Professional Development** 

Lorem ipsum dolor sit amet, consectetur adipiscing elit. Vivamus ut erat faucibus, venenatis magna vitae, mattis ligula. Fusce mi turpis, pubriar placerat nibh ut, semper semper eros. Sed risus libero, lacinia ultrices biandit eu, fincidunt id eros. Proin fincidunt pulvinar tempus. Ut nec vulputate dolor. Duis sapien urna, accumsan sit amet molestie vel, gravida at erat. Phasellus rutrum est neque. Fusce vel ultricies turpis. Aliquam scelerisque est et turpis consequat, eget pellentesque diam dignissim. Curabitur eros nisl, vehicula ac massa at, vestibulum commodo lorem. Quisque vel dui molestie, lobortis augue vel, aliquet magna.

#### With Right Sidebar

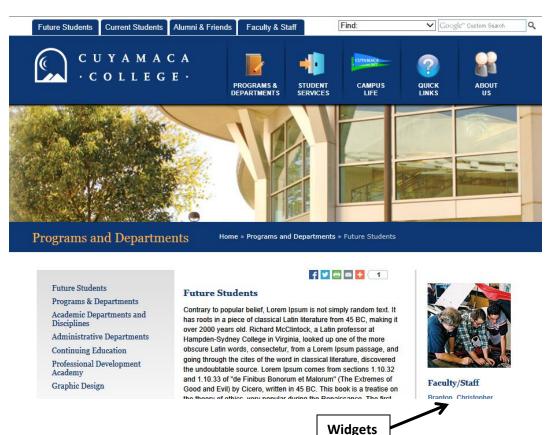

### **SIDEBAR WIDGETS**

#### **CONTENT**

#### Content Widget

"It is a long established fact that a reader will be distracted by the readable content of a page when looking at its layout."

#### **IMAGE**

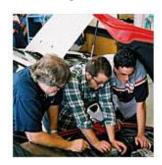

#### **LIST OF LINKS**

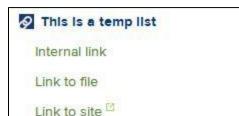

#### **EVENTS**

## Events

12.4.2013 FIN 256 makeup (12/4/2013)

12.7.2013

Grow Your Business: Boot Camp and Expo (12/7/2013)

12.7.2013

SU Graduate Studies Expo - New York City (12/7/2013)

view full calendar >

#### **YOUTUBE VIDEO**

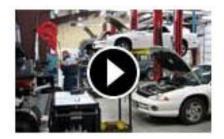

RSS FEED - pulls info from blogs, news, and other favorite web sites, etc

# Whitman Voices Blog 🔿

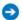

Whitman Graduate Students Celebrate International Week 2013 11.26.2013

Content by: Aayushi Chiripal MBA '14 From November 12th through November 15th the Whitman School of Management ...read more >

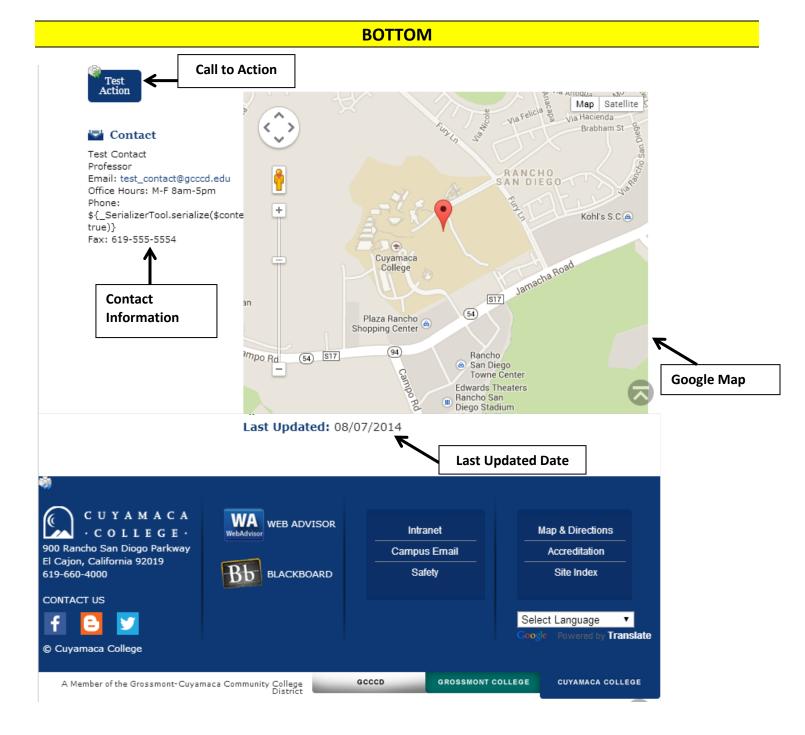

#### STANDARD PAGE FEATURE DESCRIPTIONS

- Main Content (WYSIWYG): text, links, images and more—the functionality of this area is similar to MS Word.
- **Left Navigation:** the left navigation allows you to organize and navigate through the site. You may change what is displayed on the left navigation.
- **Breadcrumbs:** shows the path to the current page a user can click a page in the breadcrumbs path and return to that page. This information is pulled from the *Display Name*.
- Impact Image: An Impact Image will display on the top of the page.
- Left Column:
  - o Call to Actions: This will create a "button" that will redirect you to important information.
  - o Contact Information: Allows you to display contact information for your department or yourself.
- **Right Sidebar/Column-Widgets:** This will add a new column on the right side of the page. The Widgets available to you include: *Content, Events, RSS Feed, Video, Image and List of Links*.
- Supplemental Content
  - o Accordions: an accordion heading will drop down when clicked and display additional information.
  - o Buckets: a bucket heading and image will link to another page text can be added below the image.
- Google Map: You have the option to insert a location on your page using Google Maps.
- Last Updated Date: This option will show when your webpage content was last updated.